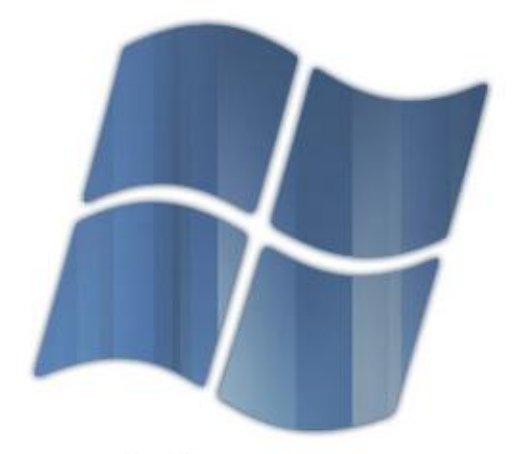

# **Windows Trust®**

**Table des matières :** 1. Introduction 2. Contenu 3. Le patcheur d'iso 4. L'installation 5. Windows Trust Installer 6. Windows Trust ASO & Windows Trust Update 7. FAQ 8. Entretenir Windows Trust 9. Logiciels recommandés 10. Les utilitaires en ligne de commande 11. Les logiciels à éviter! 12. Contacts

1

# **1. Introduction :**

Il y a trois mois, nous vous annoncions qu'il n'y aurait pas de futur pour Windows Trust… Heureusement que la politique n'est pas notre domaine de prédilection sans quoi vous pourriez nous qualifier de menteurs. En cette fin d'été, après des litres de coca ingurgités, après avoir affronté des températures accablantes, Windows Trust signe son flambant retour dans une troisième et ultime version. Autant Windows Trust 2.5 était une évolution mineure des opus précédents, autant nous affirmons aujourd'hui que Windows Trust troisième de nom en est une tout autre. En effet, les changements sont importants et ne devraient pas déplaire à nos utilisateurs ainsi qu'à nos détracteurs.

#### Mais encore ?

Dans un premier temps, nous nous sommes focalisés sur les points faibles de la distribution en apportant une attention particulière à sa compatibilité avec des usages variés. Certes, la distribution a pris du poids, mais elle profitera à un public bien plus large.

Par la suite, toutes les solutions logicielles proposées dans Windows Trust ont été retravaillées voire entièrement recodées pour vous offrir davantage d'ergonomie et de possibilités de paramétrage. Windows Trust est désormais épaulé de long en large par des solutions logicielles simples et efficaces qui vous permettront de gagner un temps considérable lors d'une réinstallation. Tout a été pensé pour vous simplifier la tâche et si par malheur vous aviez retiré un avis négatif sur l'une de nos précédentes versions, nous vous invitons sincèrement à le remettre en question en essayant notre nouveau bébé.

Enfin, et sans doute ce qui retiendra votre attention, notre distribution passe à une structure multiboot. Le temps des deux versions à télécharger est désormais révolu, puisque nous vous proposons une image ISO deux en un. Parallèlement, nous avons jugé opportun d'ajouter des solutions de restauration, de partitionnement et de test de stabilité à notre menu de démarrage. Vous visualiserez sans doute mieux les choses par le biais des captures d'écran.

Nous ne nous targuons pas d'être les meilleurs, nous avons su apprendre de nos erreurs et en faire de véritables moteurs vers la quintessence de ce que l'on peut faire avec une distribution Windows XP. Sur cette version 3.0, nous avons investi notre temps libre, notre vie sociale, notre argent, mais aussi notre cœur pour vous fournir un produit irréprochable. Nous vous souhaitons une riche découverte de notre projet.

## **2. Contenu :**

- **Noyau :** Windows XP SP3 Corporate  $\bullet$
- **Multiboot :**
	- o Windows Trust 3.
	- o Windows Trust 3 avec DriverPacks.
	- o Windows Trust 3 avec console de récupération.
	- o Acronis True Image
	- o Memtest86+
	- o Parted Magic

## **Eléments fondamentaux :**

- o Internet Explorer 7.
- o DirectX 9.0c (Août 2008).
- o Windows Media Player 11.
- o NetFramework 2.0 SP1.
- o Paramétrage du registre.

#### **Interface :**

- o De base thème d'icônes vista adapté à Trust.
- o Un thème sonore à mi-chemin entre Vista et Mac OSX.
- o Une dizaine de styles visuels différents.
- o Des thèmes complets Mac OSX, Ubuntu, Vista, Fedora…

## **Logiciels tiers en natif :**

- o CPU-Z 1.46
- o Codecs Xvid/Divx
- o DamnNFO Viewer 2.10.0032
- o GPU-Z 0.27
- o HashTab 2.00
- o HWMonitor 1.10
- o IcolorFolder
- o JKDefrag 3.34
- o Macromedia Flash Player 9.0.124
- o Microsoft Calculator Plus
- o Network Scanner 3.8
- o Nirsoft CurrPorts 1.47
- o Nirsoft RegScanner 1.70
- $\circ$  Notepad + + 5.03
- o Paint.net 3.35
- o PServ 2.7
- o Quicksys RegDefrag 2.0
- o Rootkit Unhooker 3.7
- o StripMyRights (alternative à dropmyrights)
- o Sysinternals Autoruns 9.32
- o Sysinternals Process Explorer 11.21
- o Sysinternals Process Monitor 1.37
- o Sysinternals PageDefrag 2.32
- o Unlocker 1.8.7
- o UPX
- o De nombreux outils en ligne de commande

## **Logiciels proposés via WTIS :**

- o Faststone Screen Capture 5.3
- o Izarc 3.81
- o GeekBox
- o Ext2Ifs
- o Winrar 3.71
- o Firefox 3.0.1
- o Irfanview 4.20
- o Utorrent 1.8
- o Java Runtime Environment 1.6.0.7
- o 7zip 4.60
- o SumatraPDF 0.90
- o CCleaner 2.10
- o XTremSplit 1.2
- o VirtualCloneDrive 5.4
- o Taskkix
- o Winroll
- o VistaDriveIcon
- o LClock
- o RocketDock

Windows Trust v3, bien qu'il soit accompagné par de nombreux utilitaires, se veut appartenir à la catégorie des unattended légers. Certains services et composants de Windows XP ont été purement et simplement supprimés afin d'en garantir une plus grande souplesse tout en préservant la compatibilité. Cependant, si vous ne prenez pas soin de votre environnement ne vous attendez pas à des miracles….

## **3. Le patcheur d'ISO :**

Cette nouvelle déclinaison intègre, comme vous l'avez sans doute remarqué, un patcheur d'iso bien plus abouti qu'il ne l'était précédemment. Son interface intuitive vous permettra d'aller plus en profondeur dans la préconfiguration de votre image iso. Il est à noter qu'il n'est pas nécessaire d'utiliser le patcheur, mais c'est cependant une étape fortement recommandée si vous souhaitez épargner votre temps.

## **Parcourez votre disque à la recherche de l'image ISO :**

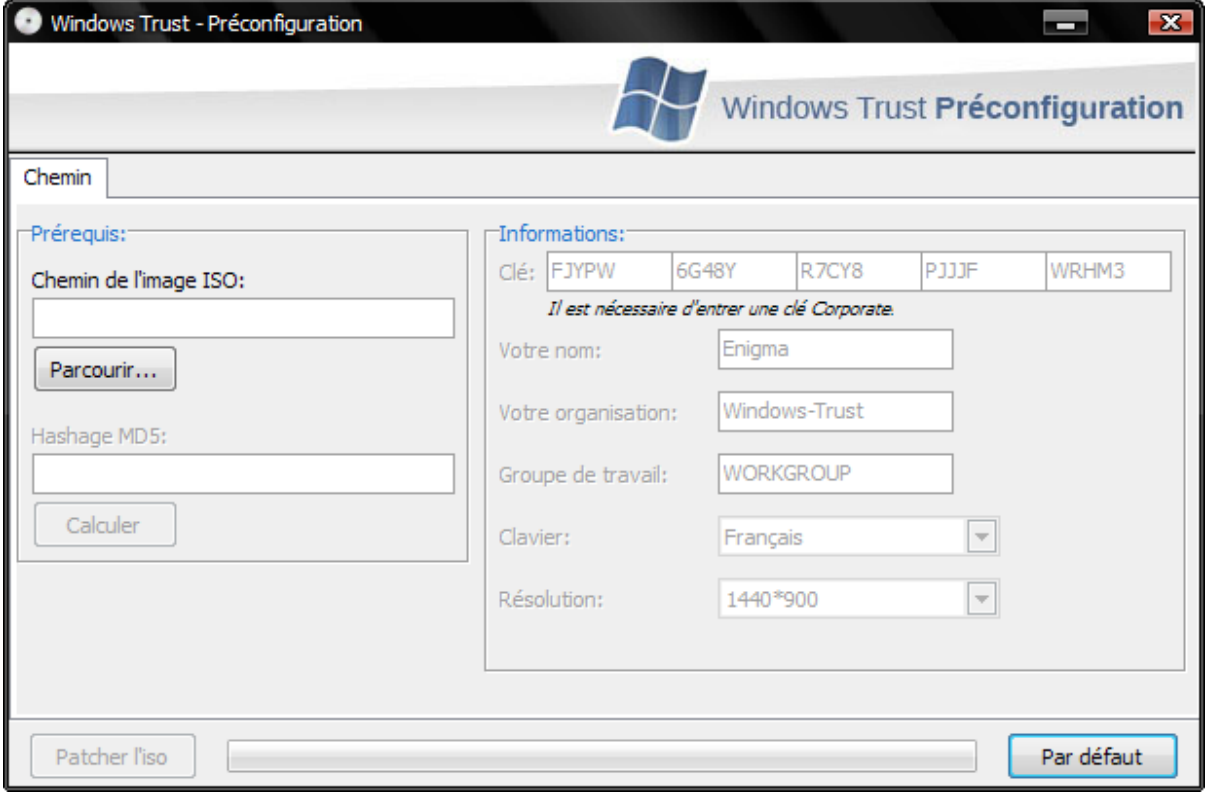

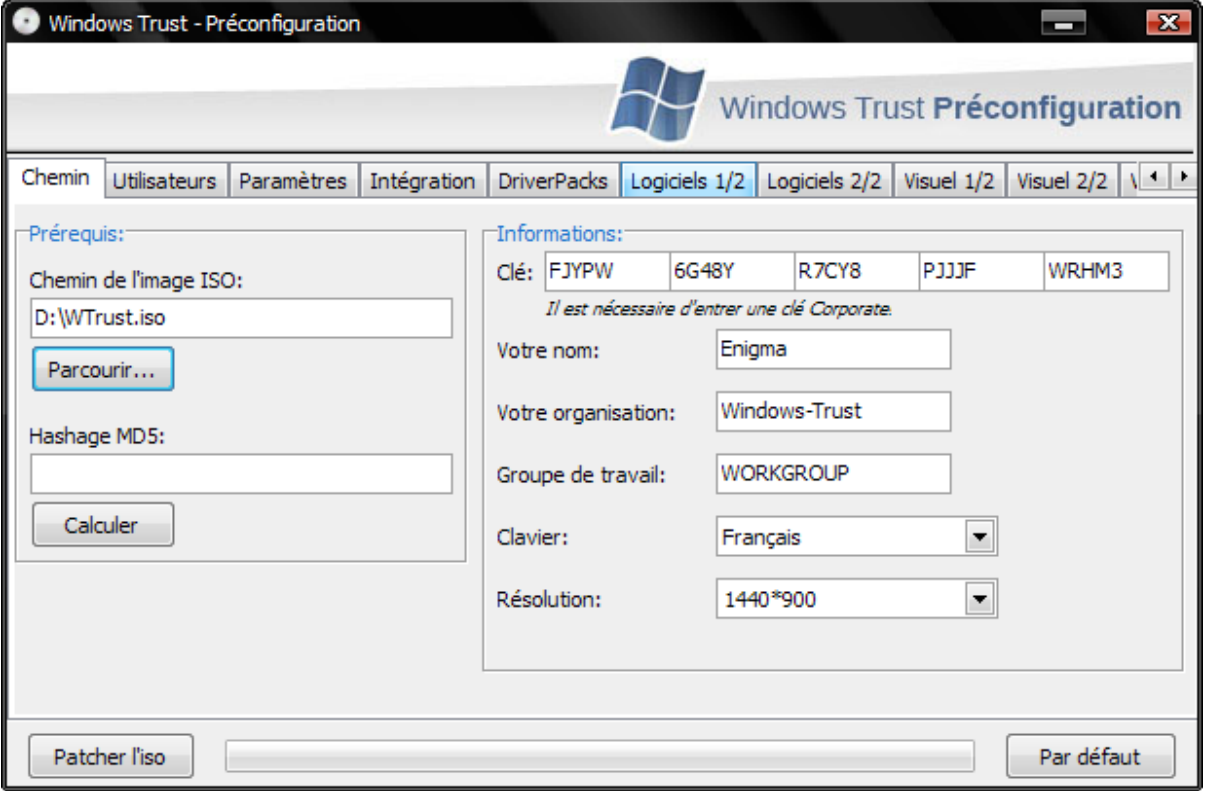

## **Remplissez les différents champs d'informations :**

**Hachage MD5 :** Le MD5 est un algorithme de cryptage utilisé couramment sur Internet qui permet de vous assurer que l'iso que vous avez téléchargé correspond en tous points à ce que nous avons distribué. **Attention, le md5 sera automatiquement altéré après avoir patché votre iso !**

**Clé :** La clé d'enregistrement de Windows XP doit correspondre à l'édition Corporate. Pour votre tranquillité d'esprit, ne la modifiez que si vous êtes certain de disposer d'une telle licence (ce n'est pas commun).

**Clavier :** Cette option vous offre la possibilité de définir une disposition de clavier spécifique.

**Résolution :** Lors du premier démarrage, au lancement du WTIS, votre résolution sera automatiquement appliquée. Vous pouvez opter pour la détection de la résolution maximale dans le cas où vous souhaiteriez utiliser le même cdrom sur de multiples configurations. Dans le cas où vous définiriez une résolution erronée, le WTIS appliquerait une résolution par défaut de 800\*600.

### **Définissez vos comptes:**

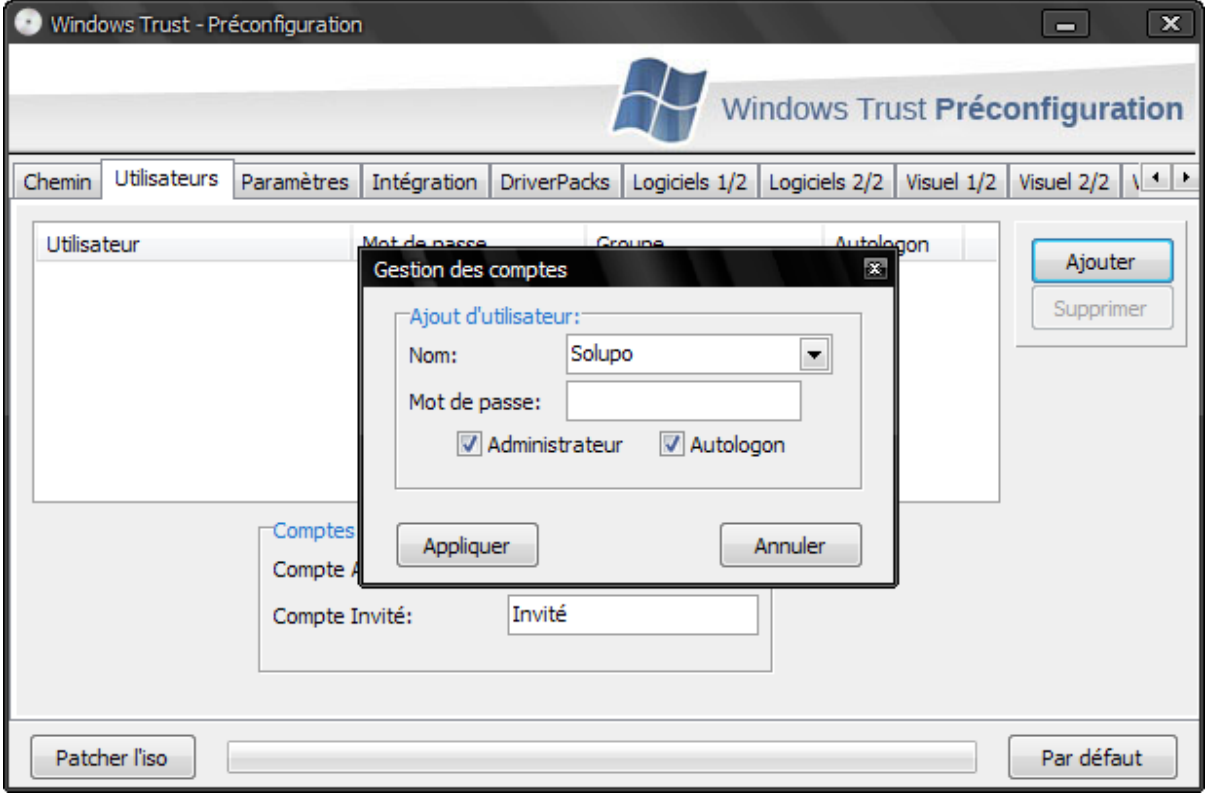

Il est possible d'ajouter des utilisateurs dans le patcheur afin de créer les comptes après la première ouverture de session en administrateur. Vous pourrez, bien entendu, définir vos préférences d'autologon (mot de passe crypté) et renommer le compte Administrateur et Invité.

#### **Définissez les paramètres:**

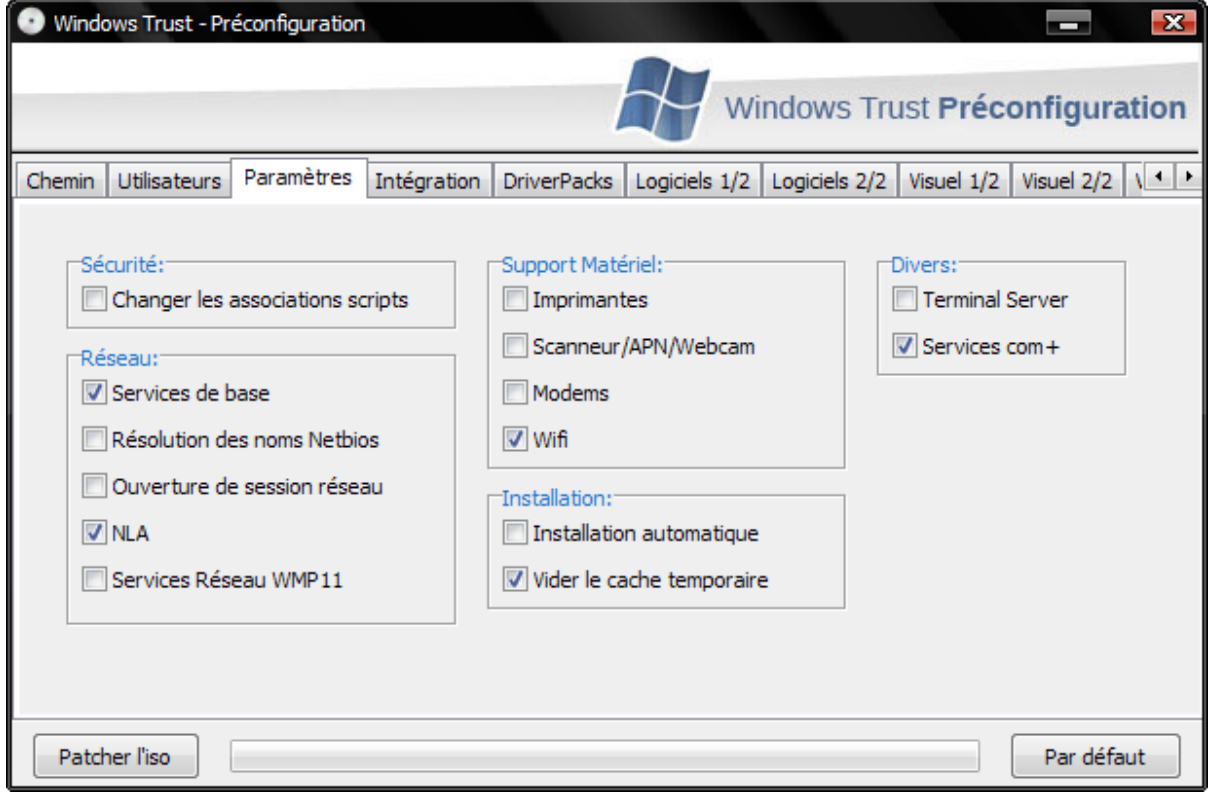

**Changer les associations scripts :** Associera les fichiers scripts (vbs, jvs, wsh,…) au bloc-notes plutôt que de les exécuter avec Windows Script Host.

**Services de base :** Le minimum vital pour pouvoir faire communiquer deux machines au sein d'un réseau.

**Ouverture de session réseau :** Permet d'authentifier votre machine au sein d'un domaine en entreprise.

**NLA :** Permet d'évaluer dynamiquement le statut de vos connexions. **Il est préférable de le laisser activé.**

**Support matériel:** Activez uniquement le support des périphériques que vous êtes susceptible d'utiliser.

**Installation automatique :** Permet d'installer sans assistance les logiciels que vous aurez sélectionnés via le patcheur. Très utile pour un déploiement rapide.

**Terminal Server :** Service indispensable au bon fonctionnement du Bureau à distance.

**Services Com+:** La plupart des utilisateurs n'en auront que faire, les désactiver engendre cependant des erreurs dans l'observateur d'événements.

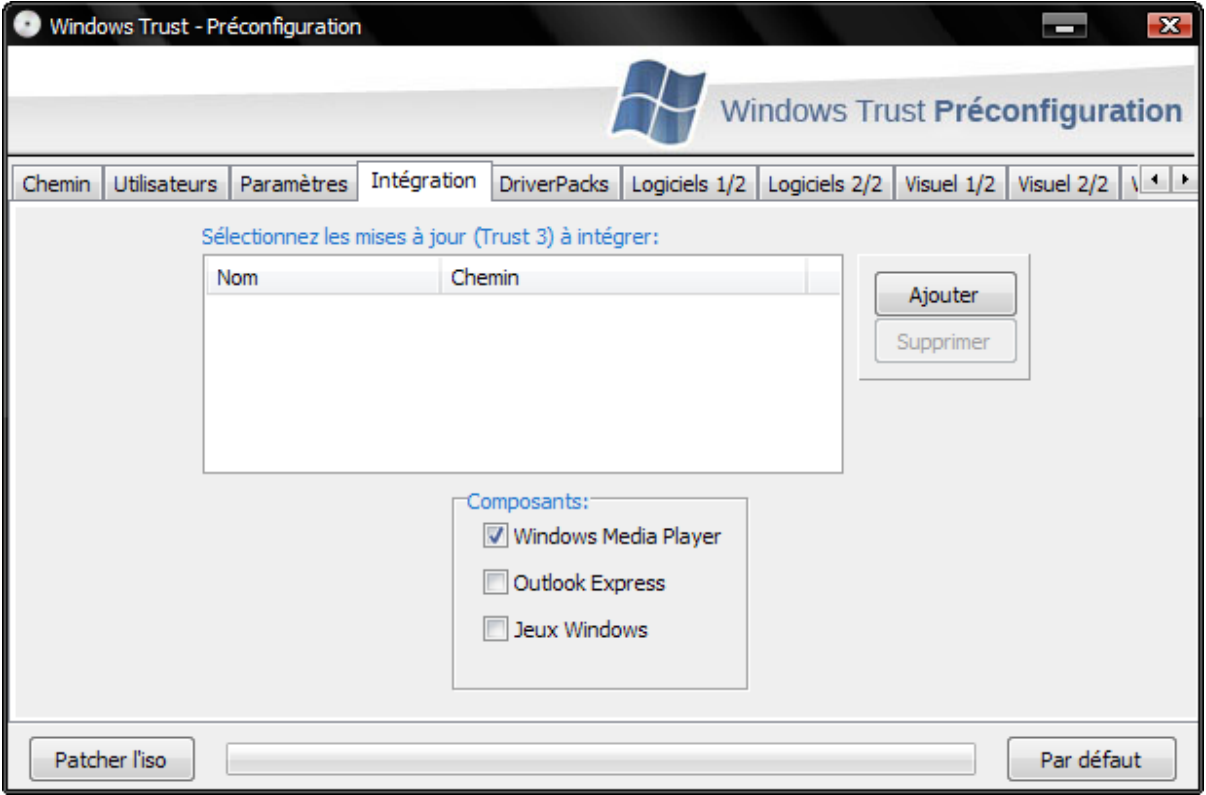

## **Parcourez votre disque à la recherche des mises à jour :**

Si vous avez pris la peine d'activer dans WTUpdate l'option « Conserver les mises à jour », il est possible de les intégrer avec le nouveau patcheur. Des versions actualisées du WTIS seront aussi disponibles au fil des mois.

## **Intégrez vos DriverPacks :**

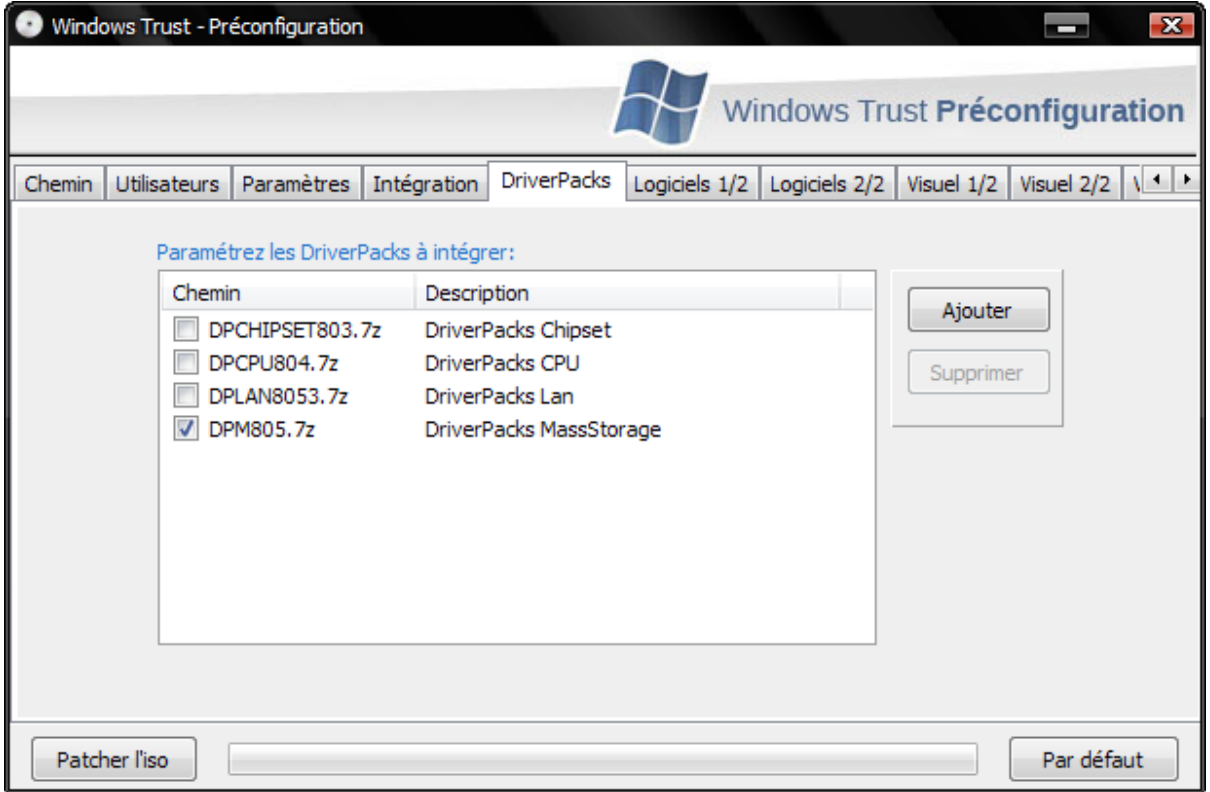

Avec Windows Trust 3.0, il est désormais possible d'automatiser la version DriverPacks de la distribution (nous reviendrons là-dessus par la suite). Vous pourrez facilement intégrer les driverpacks proposés sur http://www.driverpacks.net/.

## **Sélectionnez les logiciels à installer:**

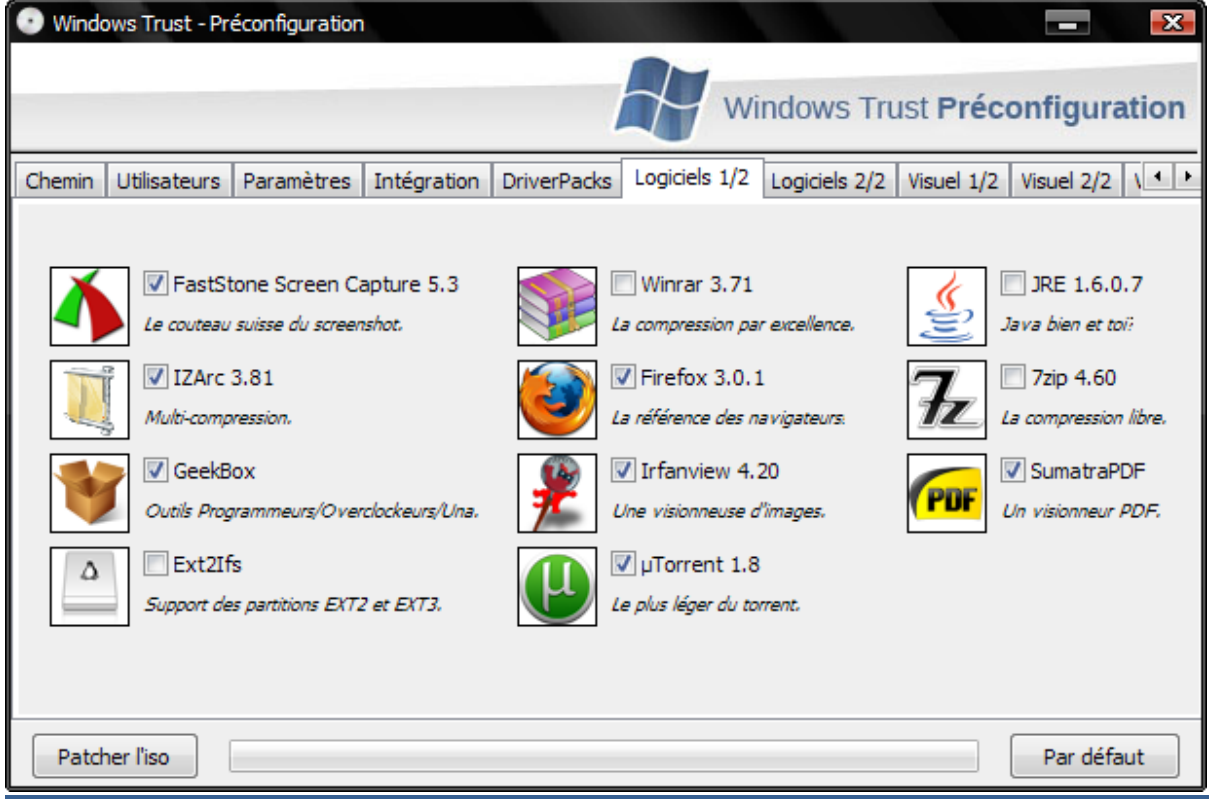

Si l'option « installation automatique » a été activée, les logiciels que vous sélectionnerez via le patcheur seront installés sans nécessiter votre assistance lors de la première connexion. Dans le cas contraire, ils seront simplement présélectionnés.

## **4. L'installation :**

Premièrement, il va falloir graver l'image ISO, en clair il faut éviter de décompresser l'iso et de graver le contenu. Ca ne fonctionnera pas, le cd ne sera pas amorçable. Préférez IMGBurn (Freeware), UltraISO, PowerISO ou alcohol 120 à Nero. Il faut donc graver l'image ISO à la vitesse la plus basse possible afin d'éviter les risques d'erreur de gravure. Ne vous fiez pas à des cd-rom de piètre qualité.

## **SI LORS DE L'INSTALLATION UNE QUELCONQUE ERREUR DE COPIE DE FICHIERS SE MA NIFESTE NE CONTINUEZ PAS PLUS LOIN ! LA GRAVURE S'EST MAL DEROULEE ET L'INSTALLATION RISQUE DE DEBOUCHER SUR DES PROBLEMES PAR CENTA INES !**

Par la suite démarrez sur le cd-rom (oui après l'avoir gravé bien entendu !), et modifiez les priorités de boot via le bios. Votre lecteur CD-ROM doit se trouver en pôle position devant votre disque dur.

#### **Le menu multiboot:**

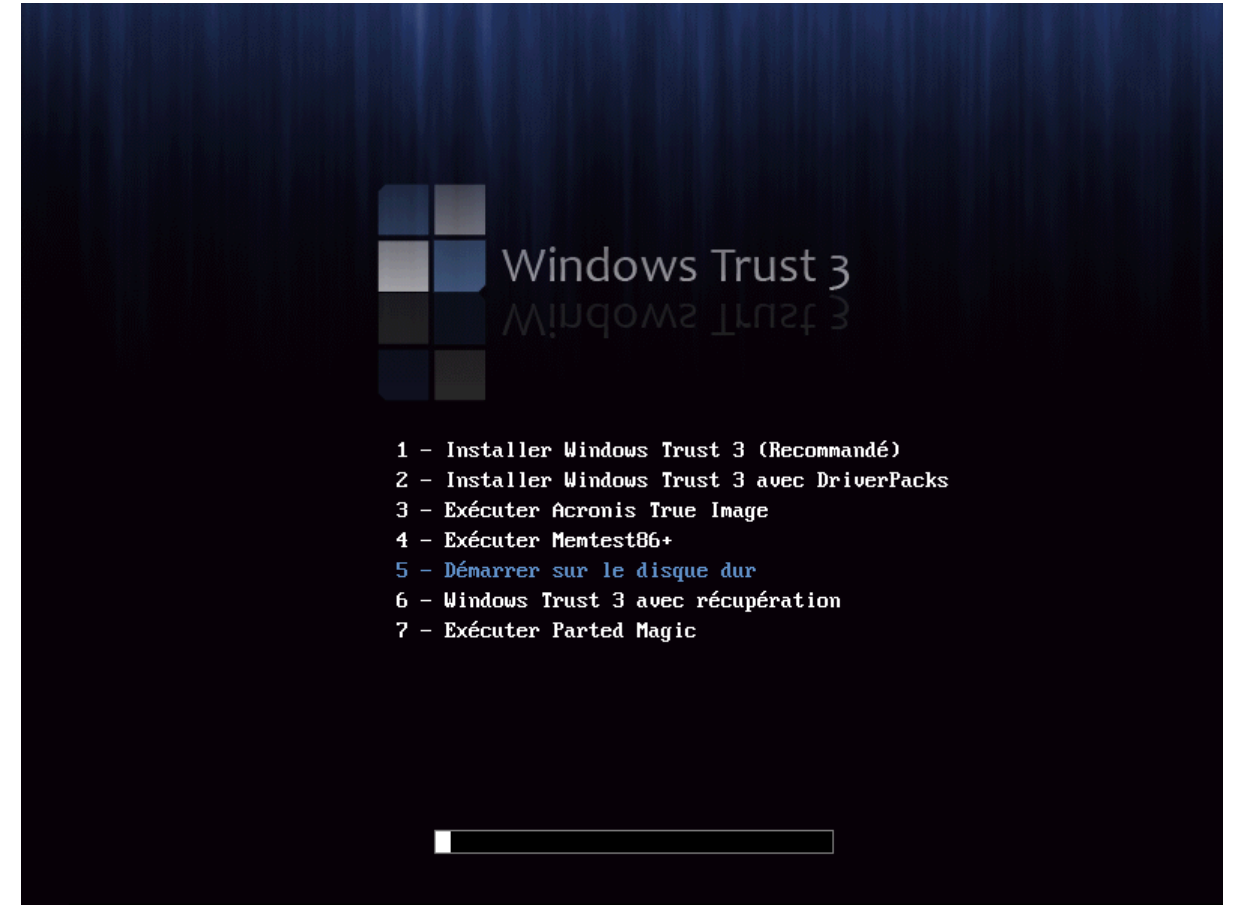

**1 – Installer Windows Trust 3 (Recommandé) :** Installation de la version recommandée de Windows Trust. Elle devrait convenir à un maximum de personnes puisqu'elle contient exactement les mêmes drivers qu'une version de Windows XP conventionnelle.

**2 – Installer Windows Trust 3 avec DriverPacks :** Installation de la version comprenant les DriverPacks. Nous ne recommandons son utilisation que si elle vous est indispensable. Les DriverPacks ne sont pas une source de fiabilité exemplaire.

**3 – Exécuter Acronis True Image:** Lancement du logiciel de restauration Acronis True Image. Par le biais de ce logiciel, vous pourrez effectuer des images partielles ou complètes de partitions et de les restaurer si besoin est.

**4 – Memtest86+ :** Memtest86+, comme son nom l'indique permet d'évaluer la fiabilité de vos barrettes de mémoire.

**6 – Windows Trust 3 avec récupération:** Vous donne la possibilité d'accéder simplement à la console de récupération. **Attention certains paramètres du patcheur ne seront pas pris en compte en cas d'installation par ce lien du menu.**

**7 – Exécuter Parted Magic :** Parted Magic est LiveCD linux destiné au partitionnement du disque dur. Il contient de nombreux utilitaires tels que G-Parted et TestDisk. Il vous sera possible d'accéder à internet et naviguer avec Firefox.

## **La présélection des DriverPacks:**

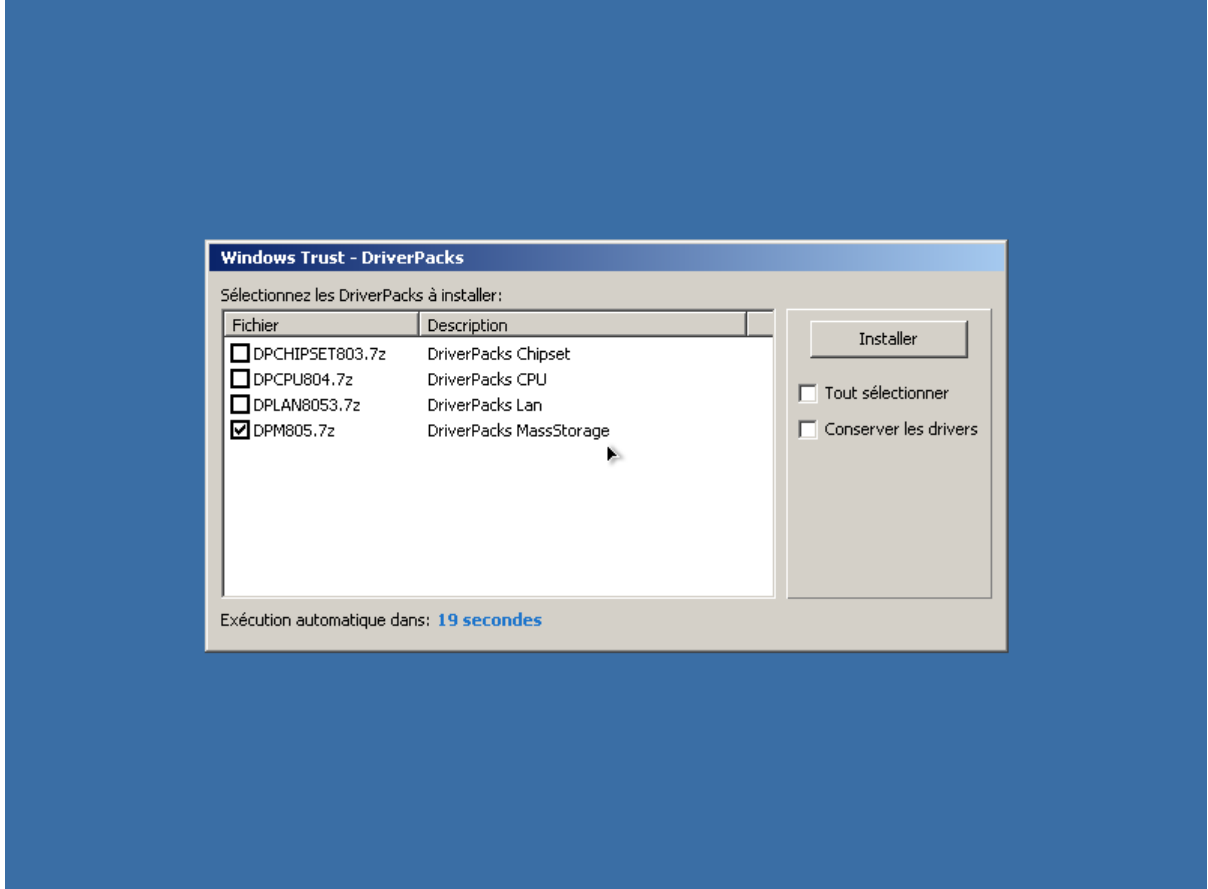

Si vous avez opté pour la version comprenant les DriverPacks, il vous sera possible d'effectuer votre choix peu de temps avant la deuxième partie de l'installation de Windows XP (après la copie des fichiers).

#### **L'installation en elle-même :**

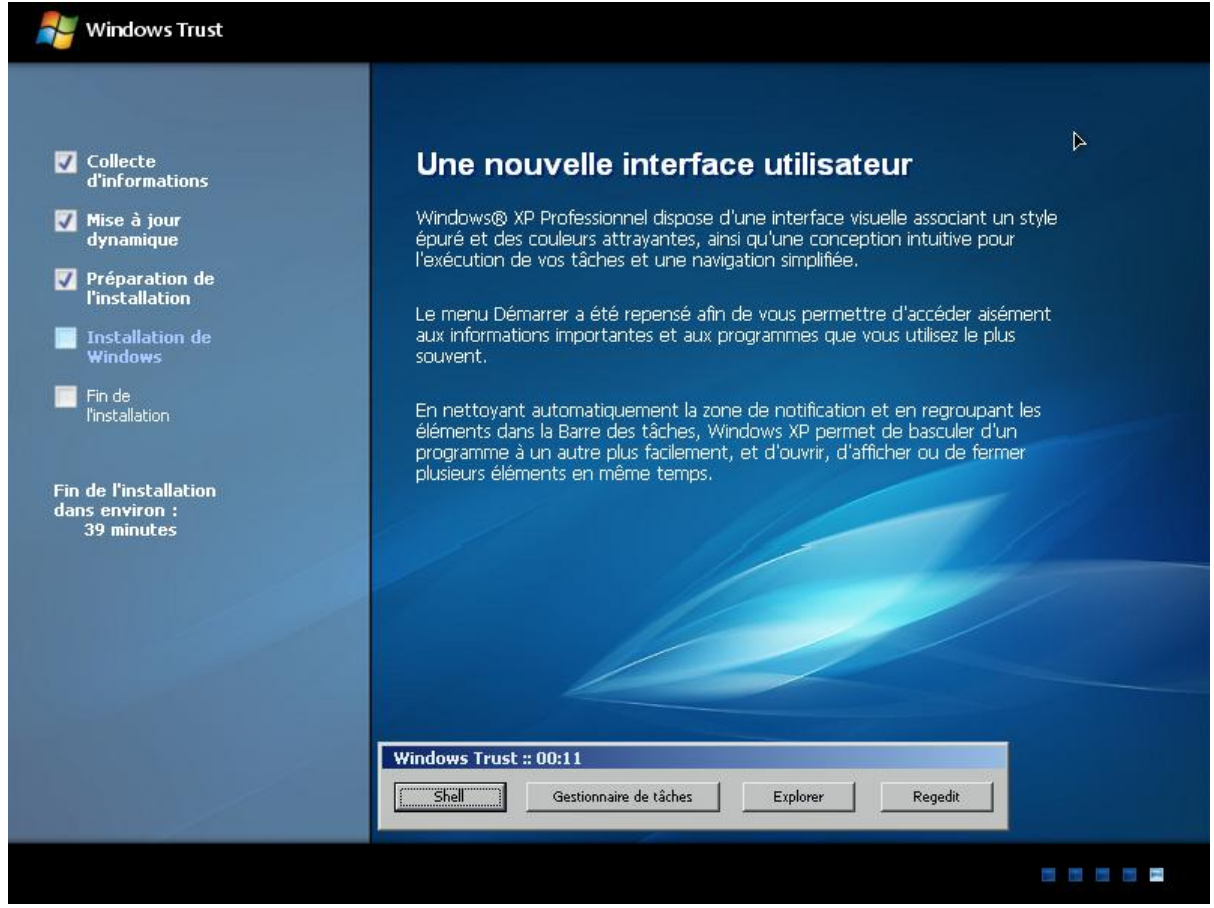

Prenez votre mal en patience, l'installation ne devrait plus vous demander encore longtemps (de 5 à 15 minutes en fonction des configurations). Vous aurez sans doute remarqué l'apparition d'une barre de lancements. **Elle n'est présente que pour occuper l'utilisateur averti qui souhaite pouvoir effectuer un suivi sommaire de l'installat ion.**

## **5. Windows Trust Installer :**

La fonction principale du WTIS est de pouvoir finaliser l'installation de Windows Trust selon vos goûts. Rien ne vous est imposé, vous n'avez que l'embarras du choix. Cependant, veillez à faire un tour dans la section paramètres afin d'activer ou de désactiver les services que vous jugez nécessaires/inutiles. La configuration de Windows Trust demande un investissement minimum, mais lorsque tout sera paramétré, vous ne pourrez qu'apprécier davantage le résultat final.

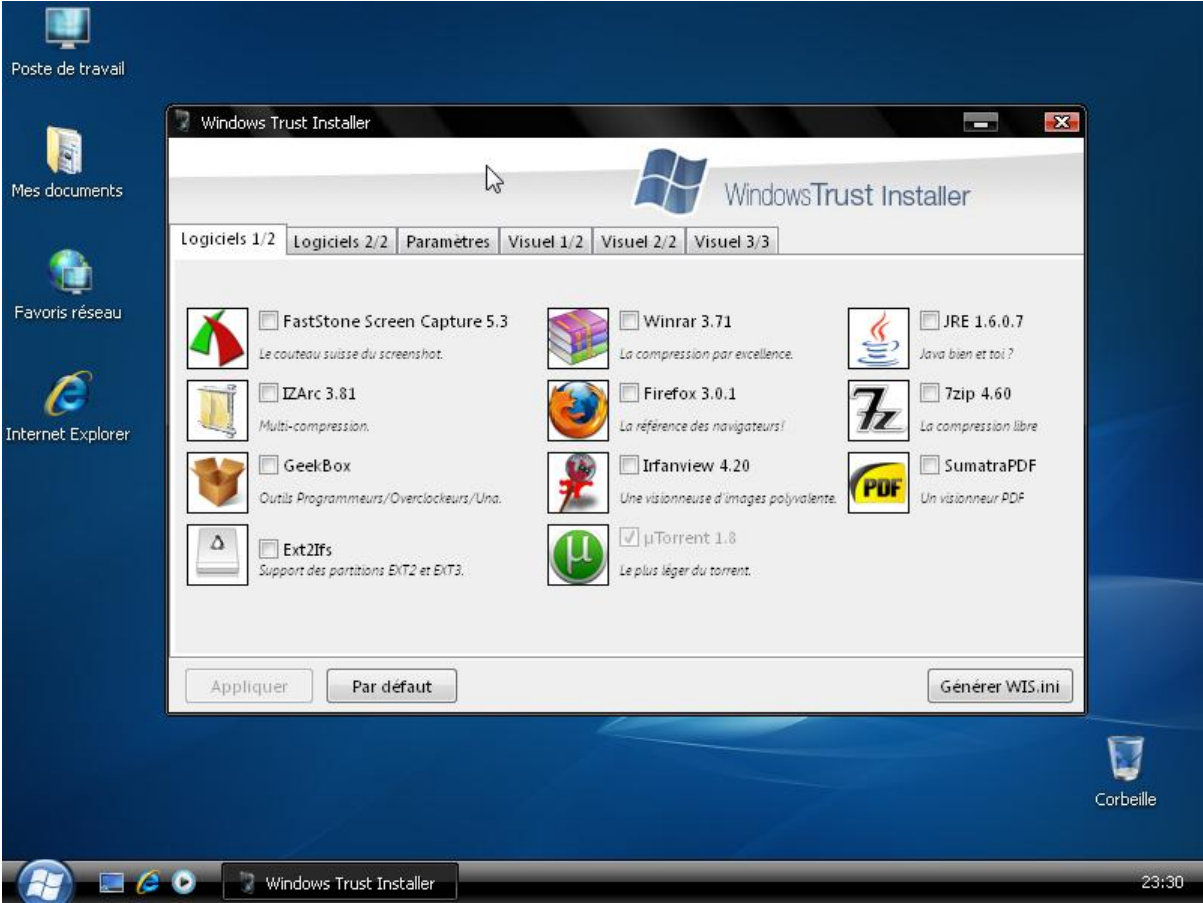

## **6. Windows Trust ASO & Windows Trust Update:**

S'il existait des nerfs centraux dans cette distribution, je pense que ces deux logiciels en feraient partie. L'ASO est un programme de type tweaker qui a pour but de vous simplifier la configuration de Windows Trust. Une foule de possibilités s'offre à vous… Windows Trust Update quant à lui se charge de vous tenir à jour aussi bien au niveau des logiciels intégrés nativement que des mises à jour de sécurité proposées par microsoft. Windows Trust Update est donc une alternative à Windows Update. Le principal avantage réside dans la sélection des mises à jour, les composants supprimés ne seront donc pas visés et le WGA ne vous sera pas imposé. Si vous préférez utiliser Windows Update… C'est à vos risques et périls ! NB : ces programmes doivent s'exécuter en administrateur !

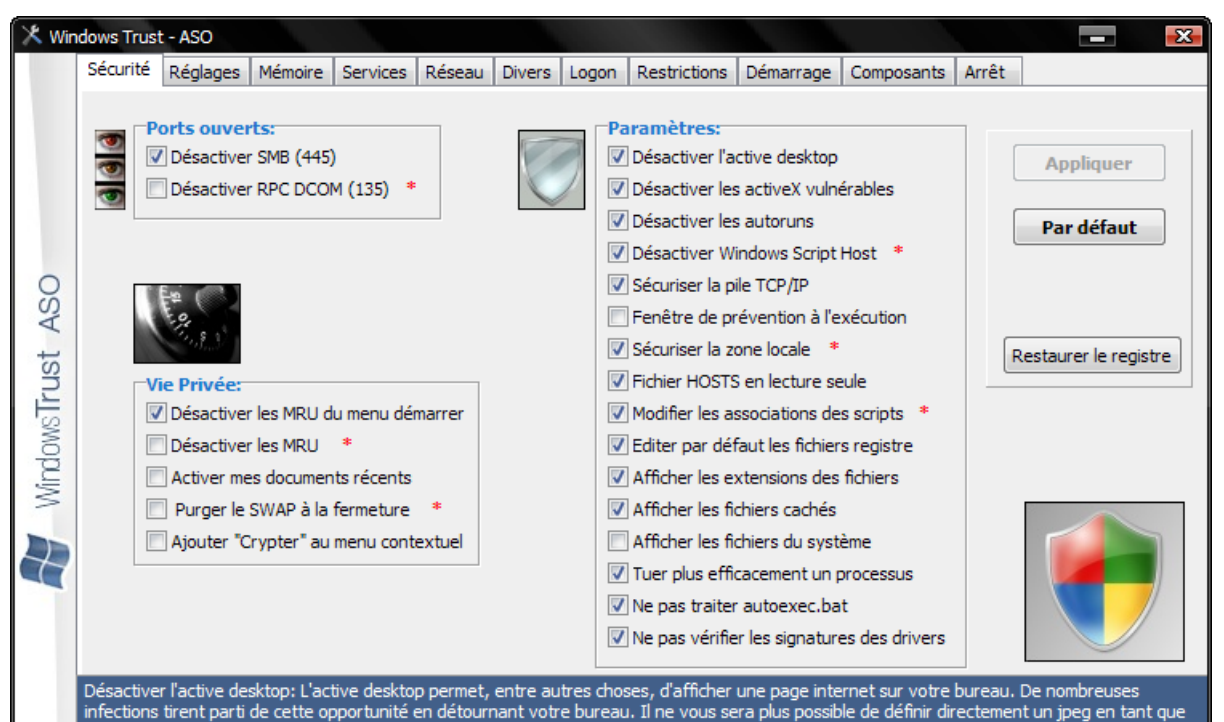

fond d'écran.

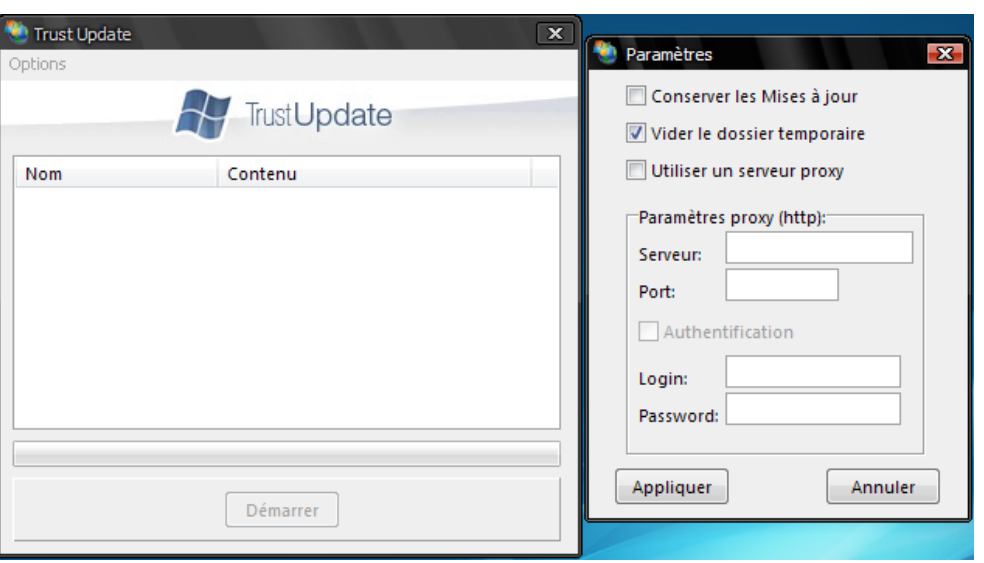

# **7. FAQ:**

## **Ai-je besoin d'une clef corporate pour patcher l'iso?**

Non, nous n'avons pas joué l'hypocrisie. Une clef vous est proposée dans le patcheur. Cependant si vous disposez d'une clef corporate vous pouvez, bien entendu, la définir.

#### **Comment voir à nouveau les logiciels les plus utilisés dans le menu démarrer ?**

Lancez l'ASO et décochez la case « Désactiver les MRU du menu démarrer ».

## **Ma connexion reste "figée" lors de la lecture des adresses réseau:**

C'est un petit problème engendré par la désactivation du service "NLA". Lancez l'Aso, rendez -vous dans la partie "services" et activez le service NLA (un redémarrage sera probablement nécessaire).

## **Un message d'erreur concernant le protocole RPC se manifeste lors de l'installation de mon imprimante:**

Lancez l'Aso et réactivez l'ouverture du port 135 (RPC dcom). Redémarrez.

## **Je ne parviens pas à accéder à mon groupe de travail ni aux ordinateurs de mon réseau (j'utilise les noms netbios):**

Lancez l'Aso et rendez-vous dans la section "Services" pour activer les "services de résolution Netbios".

## **Après l'installation de ma carte réseau broadcom j'obtiens le message d'erreur suivant à chaque démarrage: "La dll de notification n'ayant pas été inscrite, le programme ne fonctionnera pas correctement":**

Lancez l'Aso et rendez-vous dans la section "Services" pour activer les "services Com+".

#### **Est ce que je pourrai compter sur WTupdate pour mes mises à jour office ?:**

Malheureusement non, Office n'étant pas présent par défaut sous Trust et étant décliné en de nombreuses versions (2000 2003 2007) il m'est techniquement impossible de me charger de son "entretien". Il vous faudra donc passer par Windows Update pour les mises à jour Office

#### **Je ne parviens plus à surfer sur certains sites :**

C'est peut-être imputable au fichier Hosts, désinstallez-le via l'ajout suppression de programmes.

#### **Mon imprimante ne fonctionne pas :**

Lancez l'aso dans la section services veillez à activer « Imprimantes ».

#### **Les applications installées via WTIS seront-elles maintenues à jour par WTUpdate :**

Impossible, nous ne sommes que de pauvres particuliers cela nécessiterait une infrastructure réseau adaptée. En d'autres termes, nous n'avons pas les moyens de surcharger notre ftp.

#### **Comment connecter un lecteur réseau, l'accès n'est plus présent:**

Lancez l'ASO dans la section Réglages vous devriez être en mesure d'activer « Connecter un lecteur réseau ».

# **8. Entretenir Windows Trust:**

Ce n'est pas un secret Windows XP vieilli très mal, la base de registre s'encrasse d'entrées inutiles que l'on y veille ou non. Cependant, vous pouvez réduire la vitesse de vieillissement de l'installation de Windows Trust avec les logiciels dont il est garni. L'ASO dans un premier temps vous permettra de supprimer les entrées de démarrage de dizaines de logiciels inutiles. L'excellent QuickSys RegDefrag compressera votre base de registre, voyez cela plutôt comme une sorte de défragmentation. Ponctuez le tout par une séance de JKDefrag et normalement vous accentuerez considérablement l'espérance de vie de votre installation. Je ne saurais que trop vous conseiller l'utilisation de CCleaner qui est un excellent nettoyeur de fichiers temporaires et d'entrée registre.

Windows Trust vous est livré dans un état de fonctionnement optimal, c'est à vous de le maintenir à flots !

## **9. Logiciels recommandés:**

Même s'ils ne font pas l'unanimité, les logiciels suivants n'ont plus à démontrer leur qualité et ont tous été testés sous Trust. Un bon antivirus est un investissement judicieux !

#### \*Gratuit

- \*Gratuit mais toolbar à refuser
- \*Payant

#### **Antivirus :**

- $\bullet$  NOD 32
- **•** Antivir
- Kaspersky

#### **Firewall :**

- Comodo Firewall Pro
- PCTools Firewall
- Jetico

#### **HIPS :**

- System Safety Monitor
- EQSecure

### **Compression :**

- Winrar
- $\bullet$  7zip
- PowerArchiver

## **Clients FTP :**

- FileZilla
- CuteFTP

#### **Conversation Audio :**

- Skype
- TeamSpeak

#### **Défragmenteur :**

- JKDefrag
- O&O Defrag

#### **Editeur :**

- Notepad++
- PSPad
- Notepad2
- Tiny Hexer

## **Editeur HTML :**

- NVU
- Dreamweaver

#### **Gravure :**

- InfraRecorder
- ImgBurn
- Nero Lite/Micro

## **Lecteur Audio :**

- XMPlay
- Foobar
- Winamp

## **Lecteur Vidéo :**

- KMPlayer
- **•** Gom Player
- VLC

## **Messagerie courriel :**

• Thunderbird

## **Messagerie Instantanée :**

- Miranda IM
- Pidgin
- Windows Live Messenger

### **Navigateur :**

- Opera
- Firefox
- K-Meleon
- Flock

#### **Nettoyeur :**

CCleaner

#### **Retouche de photo :**

- Adobe Photoshop CS3
- Paint.net
- The Gimp

## **Sniffer :**

Wireshark

#### **Suite bureautique :**

- Microsoft Office 2007
- Open Office

## **Virtualisation :**

- Virtualbox
- PowerShadow
- Shadow Defender

## **Visionneuse PDF :**

- Foxit PDF Reader
- Sumatra PDF Reader

## **Visionneuse Images :**

- Irfanview
- XNView

J'oubliais presque de mentionner que nous sommes adeptes des logiciels portabilisés, SkRapps de Skeb en est un bon exemple :).

## **10. Utilitaires en ligne de commande:**

Sous Windows, les possibilités offertes par les batch ne sont que trop souvent négligées. Ils peuvent cependant vous permettre d'épargner un temps considérable pour réaliser des opérations à répétition.

**7za:** Permet de compresser et décompresser dans les formats 7z, Zip, gzip, bzip, Z et Tar. **Cabarc:** Vous autorisera à créer des archives au format cabinet de microsoft, il supporte aussi la décompression.

**Cat:** Comme son nom l'indique, cat permet de concaténer deux fichiers textes.

**CDImage:** Permet de générer une image iso 9660.

**CDRecord:** Permet de graver des fichiers/images iso.

**Chknic:** Chknic affiche les informations d'adresses physiques (MAC) de vos interfaces réseau.

**Choice:** Vous donne la possibilité d'effectuer des menus sommaires dans les batch.

**Cmp:** Comparaison entre deux fichiers.

**DelProf:** Permet de supprimer le profile d'un utilisateur Windows.

**DelTree:** Pour les nostalgiques de Windows 98, deltree permet d'effectuer une suppression récursive des fichiers/dossiers.

**Devcon:** Gestion des périphériques par ligne de commande.

**Dhcploc:** Dhcploc vous informera sur les divers serveurs dhcp présents sur votre réseau.

**DirUse :** Affichera l'espace occupé par une arborescence de répertoires.

Fat32format: Utilitaire permettant de formater des partitions en fat32 de plus de 32qo.

**Gsar:** Permet de rechercher et de remplacer des chaînes de caractères.

**GoRC:** Utile pour les programmeurs, GoRC compile les fichiers ressources (\*.RC) en \*.res. **Head:** Permet de visualiser les premières lignes d'un fichier ASCII.

**Ifmember**: Permet de déterminer si l'utilisateur actuel fait partie d'un groupe donné.

**Indent:** Indente automatiquement des fichiers sources.

**IniMod:** Inimod est un petit utilitaire basé sur les api Windows, vous autorisant à éditer un fichier au format ini.

**Instsrv:** Permet d'installer/supprimer un service Windows XP.

**Lame:** Encodeur mp3 open source.

**Linkspeed:** Affiche le débit effectif entre deux clients.

**Ls:** Liste le contenu d'un répertoire.

**Ltree :** Détaille l'arborescence d'un répertoire.

**Macshift:** Il est pour les adresses mac ce que netsh est aux adresses ip. En d'autres termes, il vous sera possible de définir une adresse mac pour une interface réseau donnée.

**Mcast:** Permet d'écouter ou d'envoyer des paquets multicast.

**Md5sum:** Comme son nom l'indique md5sum calcule les hachages MD5 d'un ou plusieurs fichiers présents dans un répertoire.

**Mkisofs :** Permet de générer une image ISO.

**MoveFile et pendmoves:** Permettent d'effectuer des opérations sur les fichiers durant le démarrage.

**Mv:** Commande reprise de l'univers Linux, elle autorise le déplacement de fichiers.

**Mvdir:** Très proche de la commande précédente, elle va cependant se limiter au déplacement de répertoires.

**Patch et Diff:** Permettent d'évaluer les différences entre des fichiers et de créer des patchs de mises à jour pour des exécutables.

Pclip: Affiche le contenu du clipboard.

**Permcopy:** Copie les autorisations d'accès d'un fichier ou d'un dossier donné.

**Pwd:** Affiche le répertoire courant.

**Reschange:** Permet de modifier la résolution par le biais de la ligne de commande.

**Robocopy:** Utilitaire de copie de fichiers permettant de conserver les droits d'accès ntfs.

**Rpl:** Rpl recherchera une chaîne de caractères dans un fichier et vous donnera la possibilité de la modifier.

**Sdelete:** Distribué par le très réputé Sysinternals, il permet de supprimer et d'écraser à de multiples reprises un fichier donné.

**Setx:** Proche de la commande set qui permet de définir une variable quelconque dans vos batch, setx vous autorisera à modifier ou définir une variable d'environnement (exemple: %ProgramFiles%).

**Showacls:** Showacls affichera les autorisations ntfs d'un dossier ou fichier donné.

**Sleep:** Mettre votre batch en veille :).

**Split** : Permet de découper un fichier en plusieurs parties.

**StripReloc:** StripReloc a pour fonction de supprimer les relocations inutiles présentent dans un exécutable.

**Tail:** Affiche les 10 dernières lignes d'un fichier.

**Touch:** Touch, tout comme sous Linux, permet de créer un fichier et d'en modifier les dates de création.

**Uni2ansi** : Permet de convertir un fichier unicode en ansi.

**UnRAR:** unRAR a pour fonction de décompresser les archives au format rar.

Upx: Upx fait partie de la famille des compresseurs d'exécutables.

**Wget:** wget est une commande très utilisée sous Linux qui vous permettra de rapatrier des fichiers présents sur votre réseau ou encore sur internet.

**Whoami:** Affichera le nom d'utilisateur et le domaine sur lequel vous êtes connecté.

**Whois:** Whois permet d'obtenir diverses informations concernant le propriétaire d'un nom de domaine.

**Xcacls:** Tout comme chmod sous Linux, xacls permet de définir des autorisations d'accès ntfs pour un fichier ou encore un répertoire.

Pour les informations syntaxiques un petit /? ou –help vous sera amplement suffisant :).

## **11. Les logiciels à éviter:**

Il pourrait vous paraître prétentieux de vous déconseiller l'utilisation de certains logiciels. Cependant, loin de nous l'intention de jouer les gendarmes, vous restez seuls maîtres de votre bateau, mais ne venez pas pleurer sur nos épaules si vous ne tenez pas compte des conseils que nous vous avons dispensés. Nous avons répertorié divers logiciels très répandus avec lesquels vous pourriez rencontrer des problèmes (pas du tout liés à Windows Trust) ou encore qui pourraient a voir un impact négatif sur la stabilité du système d'exploitation et de ses performances.

- **Bitdefender:** Bien qu'il soit réputé auprès des néophytes et qu'on ait pu même le voir dans les campagnes publicitaires de chaînes privées dont l'intérêt culturel n'est plus à démontrer: TF1 (ironie :x). BitDefender est une crasse, un gouffre à ressources et incompatible avec la plupart des distributions unattend intégrant Internet Explorer 7. Nous ne pouvons que vous conseiller de vous tourner vers une autre alternative.
- **Spyware Doctor:** Il s'est fait connaître par sa diffusion à travers le Google Pack. PCTools vous propose un polluciel ayant un énorme impact en mémoire et détectant des menaces qui n'en sont pas dans le but de vous faire acheter un produit laissant à désirer.
- **Norton Antivirus:** Fuyez les produits symantec comme la peste.
- **Panda Antivirus:** Gros impact négatif sur les performances de votre machine en plus d'être une passoire en matière de détection virale.
- **Nero Burning Rom:** Si tous les composants tiers de Nero sont installés sans le moindre discernement, vous risquez fort de vous retrouver avec de nombreux processus inutiles et sources d'instabilité. Opter pour la version lite ou micro de Nero est une solution judicieuse.
- **Google Pack:** Clic clic, le Google Pack ou dollars contre publicité est une crasse innommable qui vous permettra de connaître une multitude de logiciels à éviter.
- **iTunes:** Sauf s'il est indispensable à votre Ipod, évitez Itunes qui, dernièrement, vous est livré avec des services réseau tels que Bonjour qui ne garantissent pas le respect de votre vie privée.
- **Safari:** Même remarque que pour Itune.
- **IncrediMail:** Crasseux, inutile, horrible, ne respectant pas votre vie privée...
- **RealPlayer:** RealPlayer est devenu une usine à gaz comme beaucoup de logiciels de ce type.
- **Windows Defender:** Installer Windows Defender est comparable à enfiler un préservatif troué.
- **Vistart:** Certes, le menu démarrer de Windows Vista pourrait se montrer plus agréable et ergonomique pour certains. Mais cela ne justifie pas les ressources monopolisées par Vistart.
- **Ati Control Center:** Dieu créa l'homme et Microsoft créa Net Framework. Ati Control Center est lourd, très lourd. Ancien utilisateur d'Ati Tray Tools, je ne peux que vous le conseiller.
- **McAfee Viruscan:** McAfee VirusCan c'est norton puissance 10.
- **Windows Genuine advantage:** Il est tout à fait inutile de vouloir réinstaller Windows Genuine advantage sous Windows Trust. Windows Trust intégrant, comme beaucoup, un moyen de contourner cette protection.
- **BSPlayer:** Initialement un freeware, il intègre désormais un spyware pour justifier sa gratuité. C'est... Déplorable.

# **12. Contacts:**

Votre meilleur ami: http://www.google.com/

Merci d'avoir pris le temps de lire ce petit manuel.

Merci à monsieur El-cherubin pour ses services rendus à Windows Trust !

Merci au staff d'unattended-news pour leur appui et le support qu'ils effectuent depuis les premières versions :

**[Bigfx](http://forum.unattended-news.com/member.php?u=185)**, **[MALHERBE](http://forum.unattended-news.com/member.php?u=2129)**, **[toolman](http://forum.unattended-news.com/member.php?u=776)**, **[EraZoR](http://forum.unattended-news.com/member.php?u=3279)**, **[laplo](http://forum.unattended-news.com/member.php?u=1773)**, **[Sameth](http://forum.unattended-news.com/member.php?u=3571)**, **[skeb](http://forum.unattended-news.com/member.php?u=3079)**, **[ztk](http://forum.unattended-news.com/member.php?u=2816)**, **[THE\\_MAD2](http://forum.unattended-news.com/member.php?u=1)**, **[PAdu92](http://forum.unattended-news.com/member.php?u=5)**, **[Owned](http://forum.unattended-news.com/member.php?u=16)**

Merci à Solidsnake, Spaawn, Anakin, **[toolman](http://forum.unattended-news.com/member.php?u=776)**, et **[ztk](http://forum.unattended-news.com/member.php?u=2816)** pour leur contribution à l'élaboration de l'écran multiboot.

Merci aux différents testeurs s'étant proposés pour la version 3 (si j'en oublie, désolé) : DjDeViL, leyouki, khephren, FENRIZ, Christopher, maxor1980, Myth0logy, xtremtiti, barbouille13, Nikal12, amphibe, wolvery, jason2005, richnou, anakin, djoel62, faquir, marc.arn, gf84, kenshin-mika, Osi, CHOPIN83, spirou31, PGH, Soulfate, FarFa.

Un très grand merci à Houdsan qui a permis de remettre les divers logos des applications Trust au goût du jour. Il en va de même pour djresal qui nous a proposé un magnifique logo de type vista utilisé dans les propriétés système.